# Отладочная плата SK-STM32F407

# Инструкция пользователя

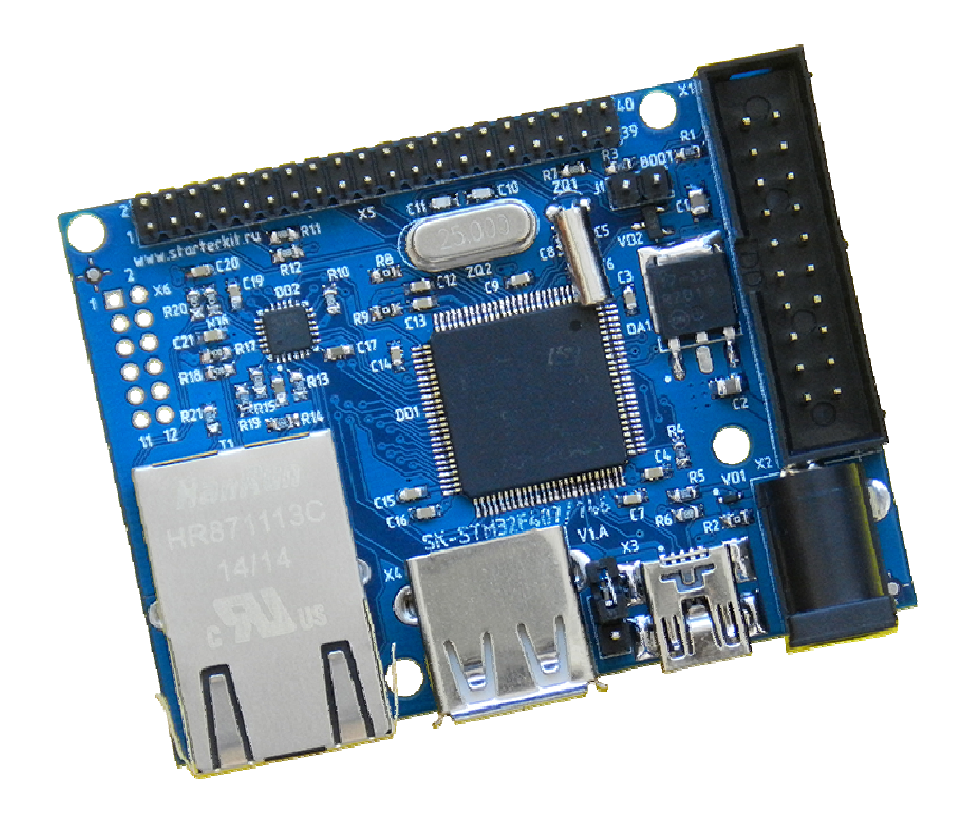

#### SK-STM32F407:

ST STM32F407 (ARM Cortex M3) 100/10M Ethernet PHY RTC (часы реального времени) IO: 2xUSB, SD/MMC, SPI, I2C, UART, CAN, ADC, JTAG/SWD … 45xGPIO 61.5х46x18мм

Комплект поставки: плата SK-STM32F407, ссылка для скачивания на необходимые материалы

## 1. Общие характеристики

- Напряжение питания: 5В, питающее напряжение центральная жила разъема Х2.
- Можно использовать в качестве источника питания шину USB, разъем ХЗ
- Потребляемый ток до 0.2А.

#### 2. Назначение джамперов

1-ый вывод перемычек и переключающих перемычек помечен квадратной контактной площадкой.

- Ј1 определяет источник загрузки контроллера, в замкнутом положении модуль переходит в режим загрузки по USB порту (актуально для программирования по USB).
- J2 позволяет использовать питание USB шины с разъема ХЗ

## 3. Начало работы

Плата поставляется запрограммированная демонстрационным проектом «HTTPSERVER».

Подключите сетевой (Ethernet) кабель, настройте IP адрес сетевой карты PC в диапазоне 192.168.0. XXX (любой кроме 136 адреса).

Запустите интернет браузер и в строке адреса введите http://192.168.0.136, отобразится тестовая страница:

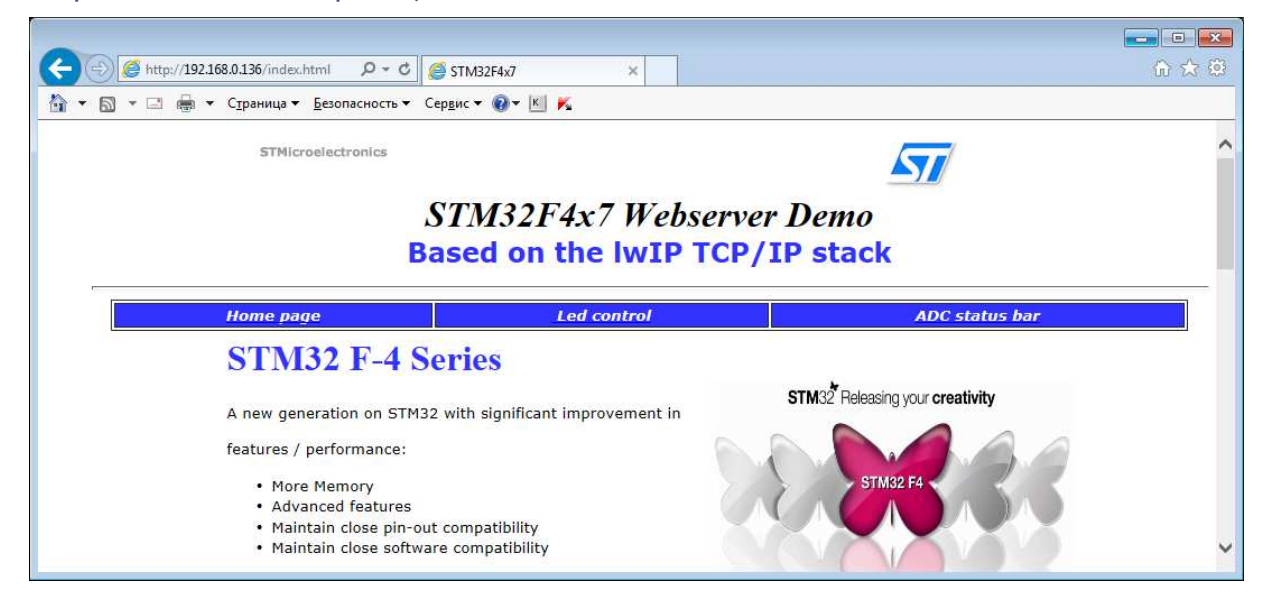

#### 4. Программирование внутренней Flash памяти

На плате предусмотрено два возможных способа программирования внутренней Flash памяти контроллера:

- $1)$  через JTAG/SWD интерфейс, программное обеспечение зависит **OT** аппаратного отладчика-программатора. используемого В случае J-link подобного отладчика, можно воспользоваться утилитами фирмы Segger, в среде проектирования Keil поддержка J-link уже интегрирована.
- 2) USB интерфейс, программирование может осуществляться штатной утилитой **DfuSe** распространяемой фирмой STMicroelectronics, предварительно необходимо подготовить файл в соответствии с документацией к утилите программирования.

# 5. Демонстрационные проекты

IDE Keil использована в качестве среды проектирования.

#### «STM32F4x7\_ETH\_LwIP\_V1.1.0\Project\Standalone\httpserver\_SK\MDK-ARM» -

проект web сервера, дополнен инициализацией модуля RTC и консольными сообщениями UART порта.

«STM32\_USB-Host-Device\_Lib\_V2.1.0\Project\USB\_Device\_Examples\VCP\_SK\MDK-ARM\» - проект виртуального USB-COM порта.

# 4. Дополнительные материалы

Актуальную версию схемы платы, габаритный чертеж и прочие материалы Вы можете найти на странице описания продукта www.starterkit.ru или скачать по ссылке прилагаемой в комплекте с платой.